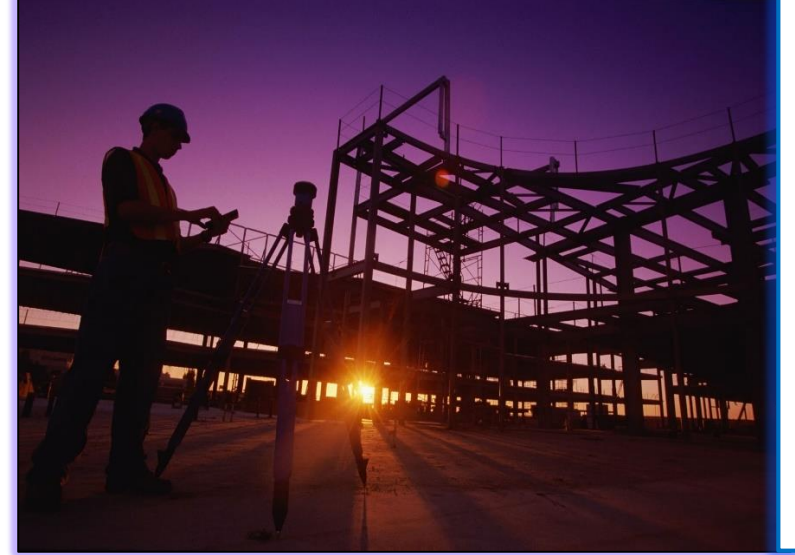

FAQ as per Webinar (Nov-Dec-20) UPOBPAS-Portal (For Architects/Engineer)

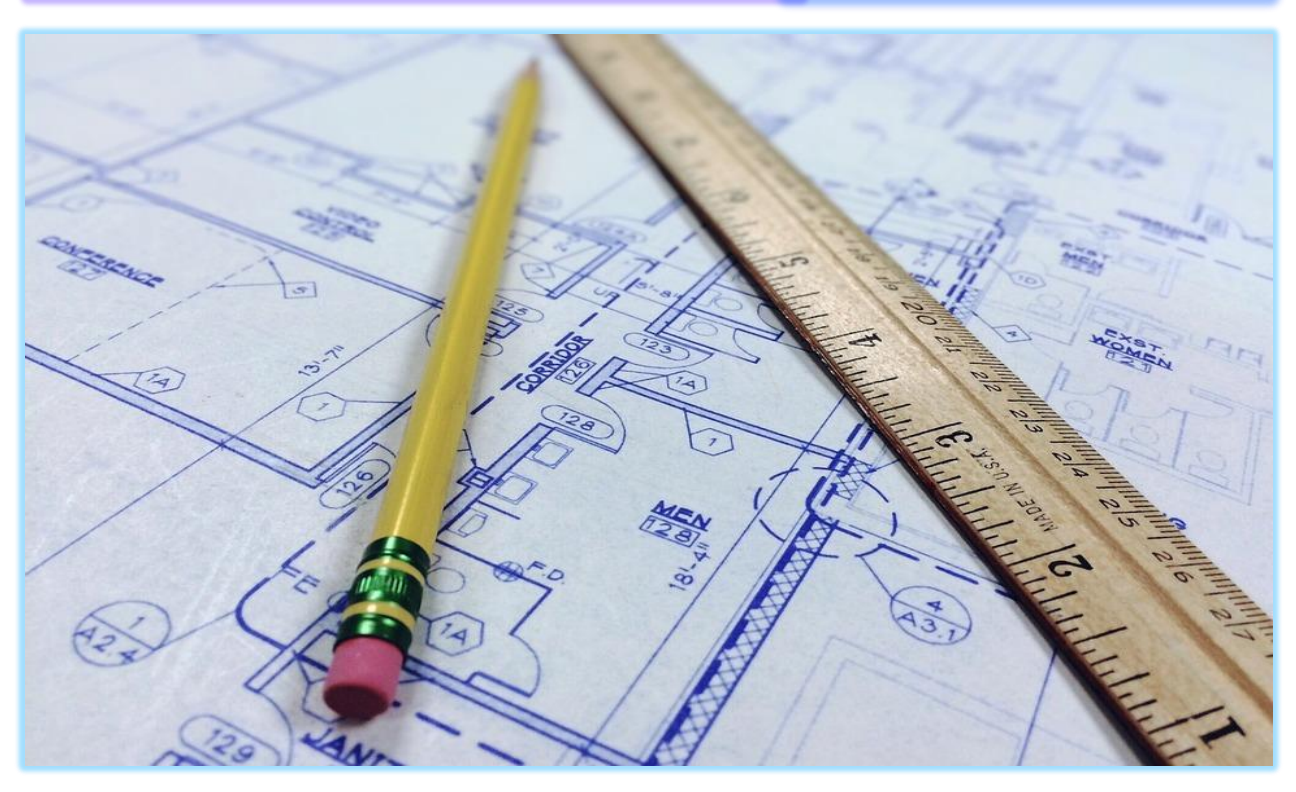

Prepared by

**SoftTech Engineers Ltd**

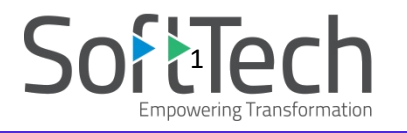

**Q1** How to delete files from draft?

**Ans:** File once created even if it is in draft mode cannot be deleted.

**Q2** What is the difference between address line 1 & line 2?

**Ans:** Address Line 1 and 2 are not different. Its provided so that applicant can fill the full communication address, incase address in long.

**Q3** I can't see general fees challan?

**Ans:** General Fees challan will be visible only, when file is fit for approval and challan is created by officer.

## **Q4** How Can I change/Forgot my password?

**Ans:** Forgot Password option is in Login Page. On clicking on Forgot Password, Pop-up will open with Login Name, Email id, mobile number and captcha. Enter all registered details. On submitting link will come on registered email id and thereafter password cab be changed.

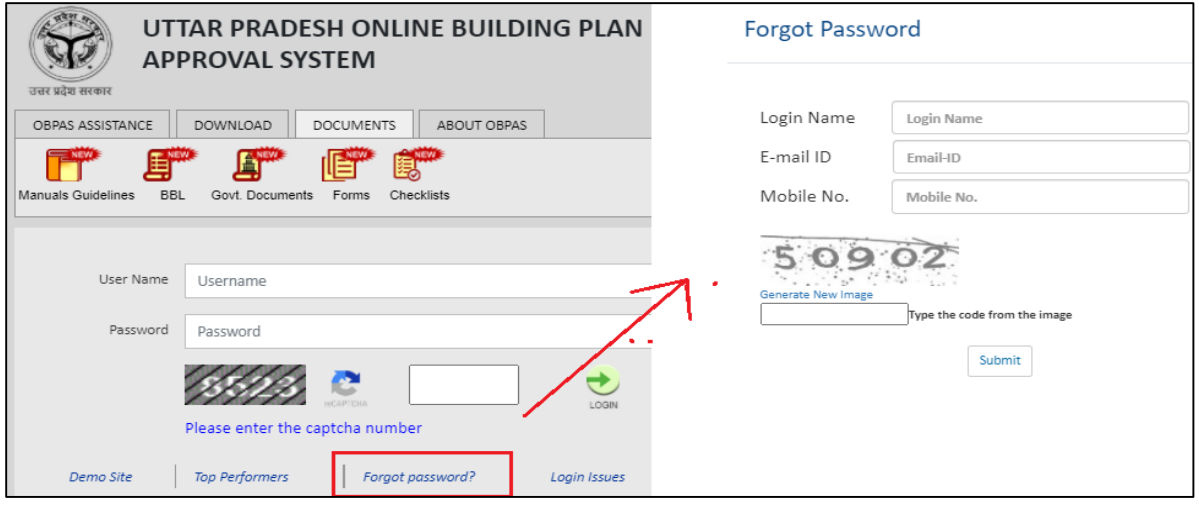

**Q5** If entrepreneur is competent to fill form, can he also upload drawing and submit application? **Ans:** Entrepreneur can submit application but he has to consult registered Architect/Engineer for PreDCR drawing.

**Q6** For Layout What would be the plot sub use and it will be submitted through UPOBPAS? **Ans:** Most of the cases it would be Plotted Development. However, it may vary depending upon proposal. Layout proposal are submitted through UPOBPAS

**Q7** Can case type be changed in any type of file?

**Ans:** Case type cannot be changed in any kind of file of any risk category once submitted to Autoscrutiny.

**Q8** Unapproved colony single unit dwelling will be submitted through UPOBPAS or Nivesh mitra? **Ans:** Single dwelling unit either of approved layout or unapproved layout will be submitted through UPOBPAS only.

**Q9** At what stage signature or license of Architect/Engineer uploaded?

**Ans:** Architect/Engineer license is uploaded at the time of registration. Signature is uploaded after registration, Once he registers himself at right hand corner >>user>>My profile>>Add signature

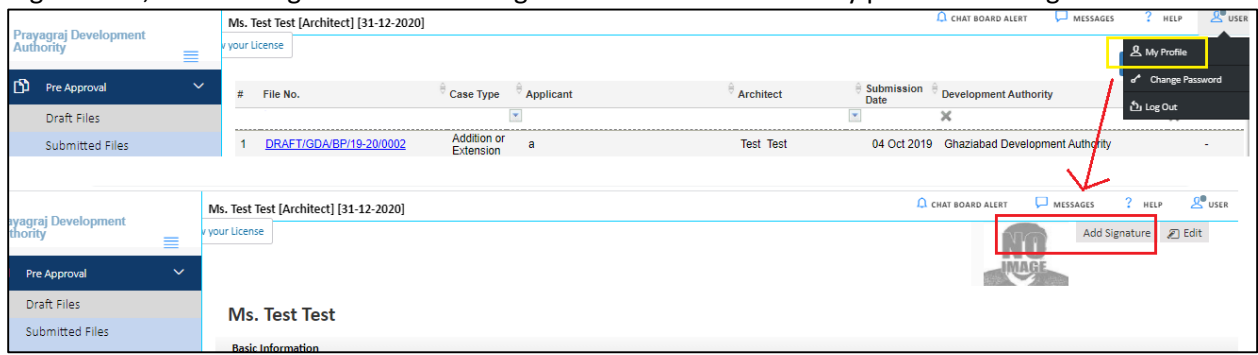

## **Q10** How to attach additional document?

**Ans:** In Application checklist, there is a question "Do you want to attach any additional document?" If question is answered "yes" then in Document section, we get option to attach additional document.

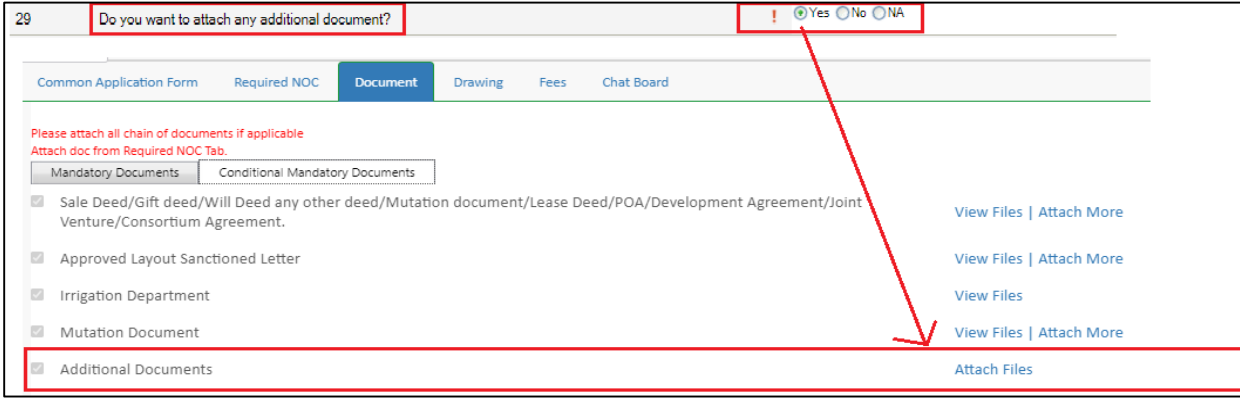

**Q11** Where we get fire NOC option?

**Ans:** Fire NOC is based on Plot details. If number of stories in a building is more than four or

If the height of a building is 15.00 meter & above.

or

Any buildings which have ground coverage more than 500 sqmt

**Q12** How to check drawing on Demo site?

**Ans:** In Demo site once file is drafted it status will be reflected in console as well report will be available through which Architect/Engineer/Applicant can get know, what corrections he has to do,

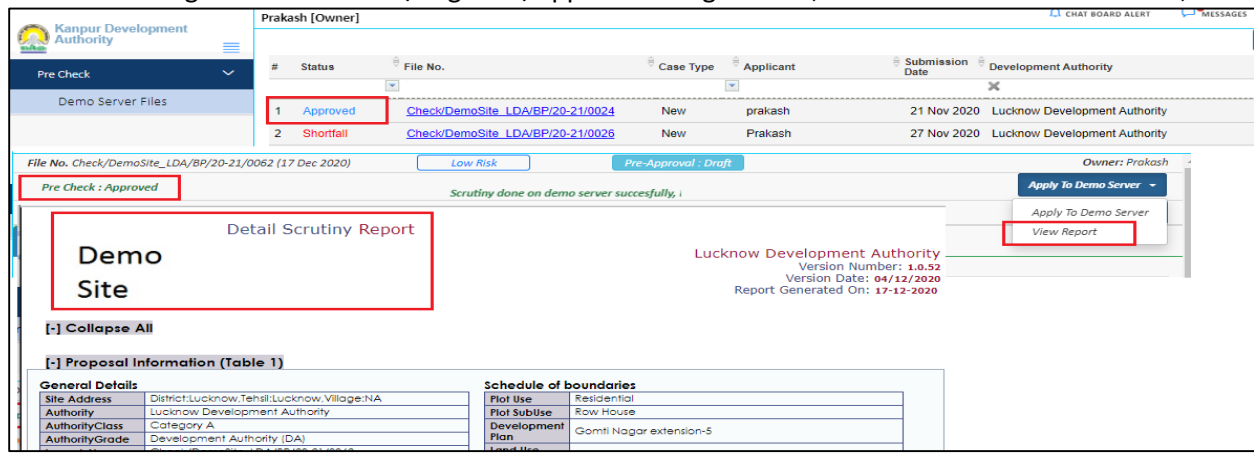

## **Q13** How can I check status of my file as an owner?

**Ans:** Owner search is available on home page. On entering file number and mobile, file status will be displayed.

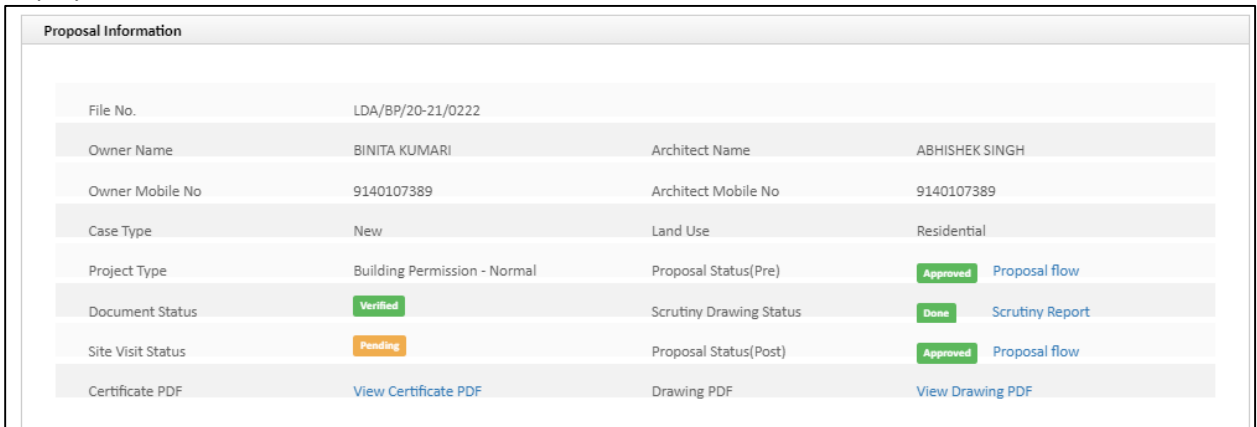

**Q14** How can we raise query or ask assistance if required?

**Ans**: As a registered user of UPOBPAS, you can raise query or take assistance from our helpdesk professional sitting at Authority.

To raise Query-Login>>Help>>Query Desk for New Ticket.

**Q15** I missed my webinar session, Can I get its link?

**Ans:** In Login Page>>OBPAS Assistance>>Trainings>>Archived training video list.

Additionally we have few videos uploaded on our portal. Login Page>>Download>>Videos.